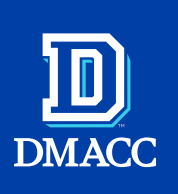

# COMPLETING ENTRANCE COUNSELING & MASTER PROMISSORY NOTE

#### **STEP 1**

Go to studentaid.gov

### **STEP 2**

Click white 'Log In' button to log in.

## **STEP 3**

Enter information into data fields, then click 'Log In.'

**Note:** If you have not created an FSA User ID, you will need to click on the link to 'Create An Account.'

#### **STEP 4**

In the My Checklists, click the drop down arrow next to 'I'm In School' and vselect 'Complete Entrance Counseling.'

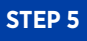

Click the blue 'Start' button.

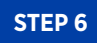

Click the Continue button.

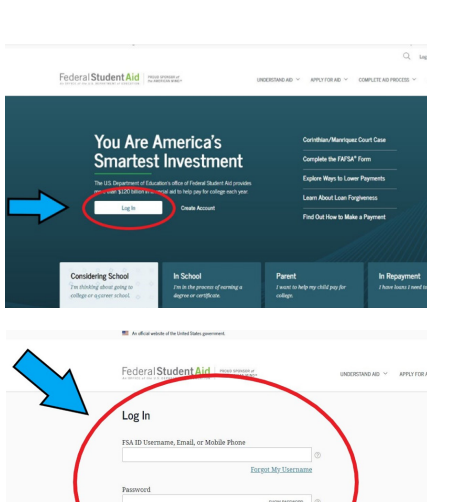

Learn About Types of Aid-Grants, Work-Study, Loans, and Scholarships Learn about the types of aid that can help you pay for college

The FAFSA<sup>®</sup> form needs to be completed each school year

Estimate monthly payments and compare repayment options

Lam an Undergraduate Student Entrance counseling for undergraduate

Entrance Counseling Overview 320-30 Minutes Entrance Counseling is required for students who have not previously received a<br>subsidized/unsubsidized loan or PLUS loan (graduate/professional students only)<br>Direct Loan Program ⑦ or Federal Family Education Loan (FFEL)

What You'll Learn and Do in Entrance Counseling

NOULY TOUT SCHOOL<br>Select the school(s) you'd like to notify of your<br>counseling completion. If you'll be transferring<br>schools, be sure to add those too. **Learn What School Costs and How to Pay** 

> tand what your education will cost and the options available to cover those costs,<br>including borrowing federal student loans

Review what you've learned with a few short<br>knowledge checks.

Prepare for Successful Repayment **Prepare for Successful Repayment**<br>Understand your repayment obligation and<br>what it means to take out a federal student<br>loan. ம்

**TALE** Notify Your School

**P** Check Your Skills

**Exit** 

**THE RESIDENCE** 

Select Your Student Status to Begin Your school may have different et<br>Web site satisfies your school's at

Ø

Renew Your FAFSA<sup><sup>2</sup></sup> Form

Complete Loan Agreement Complete Entrance Counseling Learn about the costs of borrowing, eligib **WORDSHAMM** PLUS loans can help pay for education Use the Repayment Estimator

## **STEP 7**

If you do not see DMACC listed, click on I want to search for a school instead.

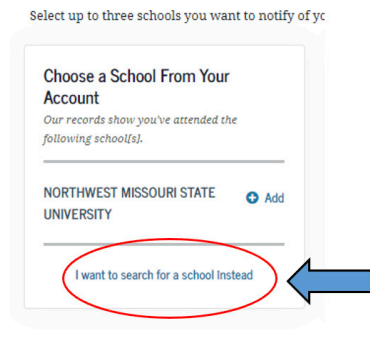

## **STEP 8**

Under the Add School to Notify section on the left-hand side, go to the 'Select School to Notify' area and choose **Iowa** from the dropdown menu under 'Choose a state.' Select **Des Moines Area Community College** from the dropdown menu under 'Search school by name.'

## **STEP 9**

Begin the Modules. There are six (6) to complete. You will read through the modules and answer Knowledge Check questions.

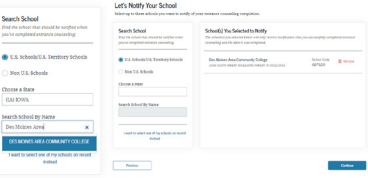

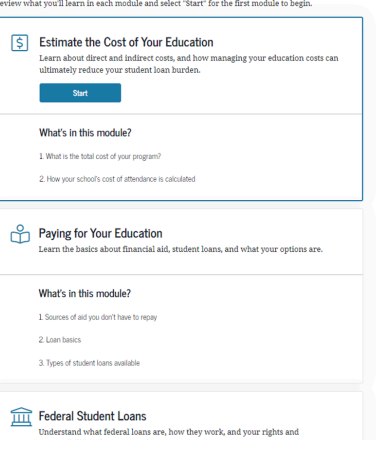

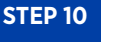

After you have completed the modules, your Entrance Counseling will be submitted to the school.

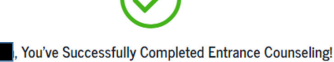

school(s) you selected will be notified of your entrance counseling completion with:<br>next 24 hours.

**Go To My Documents** 

View/Print Borrower's Rights and Responsibilities Statement for Direct Subsidized and Unsubsidized Loans  $\mathcal{\underline{C}}$ 

# MASTER PROMISSORY NOTE FOR SUBSIDIZED/ UNSUBSIDIZED LOANS

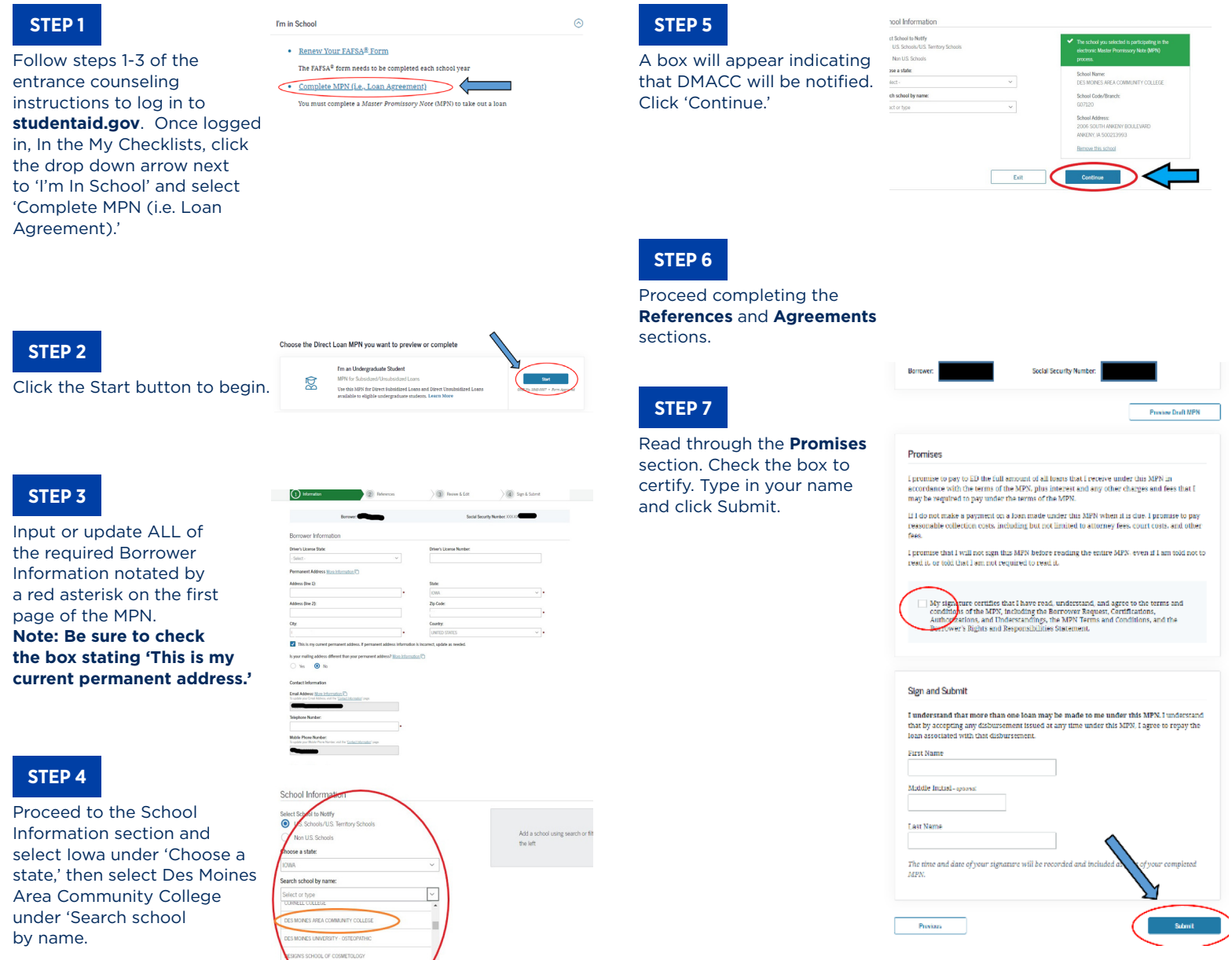

**For more information, please contact the Federal Student Aid Information Center (FSAIC) at 1-800-433-3243 Monday through Friday between the hours of 8:00am and 11:00pm Eastern time or Saturday and Sunday between the hours of 11:00am and 5:00pm Eastern time.**

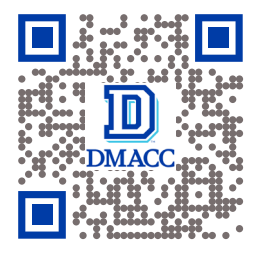

**SCAN THE QR CODE TO VISIT THE WEBSITE**

> FIN\_AID.DMACC.EDU FOR ADMISSIONS INFORMATION, PLEASE VISIT

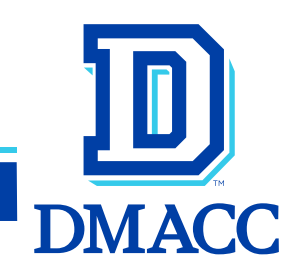

DMACC shall not engage in nor allow discrimination covered by law against any person, group or organization. This includes in its programs, activities, employment practices, hiring practices or the provision of services.<br>T The full DMACC Nondiscrimination policy is available online at nd.dmacc.edu. 15802-11-23-M